**Introduction**

CUDA MPS is a feature that allows multiple CUDA processes to share a single GPU context. A CUDA program runs in MPS mode, if the MPS control daemon is running on the system. When a CUDA program starts, it tries to connect to the MPS control daemon, which will then create an MPS server for the connecting client if one does not exist for the user (UID) who launched the client. Each user (UID) has its own MPS server. The MPS server creates the sharedGPU context, manages its clients, and issues work to the GPU on behalf of its clients. CUDA MPS should be transparent to CUDA programs.

ice that supports Unified Virtual Address (UVA) and has compute capability SM 3.5 or higher. Applications requiring pre-CUDA 4.0 APIs are not

. Bright provides an init script to start the MPS control daemon for

UDA MPS is ava:<br>nder CUDA MPS

each GPU, as well as a utility to detect the GPUs the support MPS. CMDaemon can be configured to start and monitor the MPS daemon on a cluster.

The cuda-mps int script and for systemd systemd the cuda-mps service file are included in the cuda-driver package. Please make sure that you're using a cuda-driver package version 396.44-393 or higher. Please keep<br>in mind

To enable MPS on your cluster follow the steps below:

1) Reboot the nodes so that they will get provisioned from the updated software image.

2) Add the cuda-mps service to Bright so that it can be started stopped automatically:

**cmsh**

**category use default**

**services**

**add cuda-mps**

**set autostart on**

Page 1 / 4 **(c) 2019 Bright Computing <kb@brightcomputing.com> | 2019-11-14 20:40** [URL: http://kb.brightcomputing.com/faq/index.php?action=artikel&cat=18&id=161&artlang=en](http://kb.brightcomputing.com/faq/index.php?action=artikel&cat=18&id=161&artlang=en)

**set monitored on**

#### **commit**

**Notes:**

\*\* The mps.conf file is used by the init/systemd script.

\*\* Don't enable the cuda-mps service in the software images to avoid having it started on boot time and leave it to Bright to start the service so that you can use the image for other nodes on which you don't want the CUDA MPS server to be running.

\*\* You can add the cuda-mps service per node and not per category so that you'll have more control on which nodes will be starting the CUDA MPS service.

**Using MPS** The MPS pipe directories are located in /var/spool/cuda\_mps. ool/cuda\_mps/mps\_i is the pipe directory and /var/spool/cuda\_mps/mps\_log\_i is the log directory for GPU i e.g /var/spool/cuda\_mps/mps\_0 for GPU 0 The exact numbering of the MPS-compatible GPUs can be obtained by running mps\_dev\_Query To run a program outside the workload management system: export CUDA\_VISIBLE\_DEVICES=0 export CUDA\_MPS\_CLIENT=1 export CUDA\_MPS\_PIPE\_DIRECTORY=/var/spool/cuda\_mps/mps\_0

./prog

Page 2 / 4 **(c) 2019 Bright Computing <kb@brightcomputing.com> | 2019-11-14 20:40** [URL: http://kb.brightcomputing.com/faq/index.php?action=artikel&cat=18&id=161&artlang=en](http://kb.brightcomputing.com/faq/index.php?action=artikel&cat=18&id=161&artlang=en)

The cluster's administrator can enable the above settings for all users e.g by creating a file /cm/images/<your software image>/etc/profile.d/cuda\_mps.sh and exporting the environment variables listed above.

./prog

MPS can be used in conjunction with MPI with the following restrictions:

- Only one job per user

- There is no isolation between MPI ranks

- One GPU per rank. this the reason that the only CUDA device 0 is visible.

- The MPI implementation needs to support UVA: currently OpenMPI 1.7 and MVAPICH2 1.8 or later. This means that a cudaMemcpy() is not required for MPI\_Send/MPI\_Recv

- Can use up to 32 concurrent hardware working queues (CUDA streams)

Example using the SLURM workload manager:

#!/bin/bash #SBATCH -A <account> #SBATCH -n 1 the nodes #SBATCH --ntasks-per-node=4 #SBATCH --time=35:15:00 # Want the node exlusively #SBATCH --exclusive

echo "Starting at `date`" echo "Running on hosts: \$SLURM\_NODELIST" echo "Running on \$SLURM\_NNODES nodes." echo "Running on \$SLURM\_NPROCS processors." echo "Current working directory is `pwd`"

export CUDA\_VISIBLE\_DEVICES=0

export CUDA\_MPS\_CLIENT=1

module load openmpi/gcc

srun ./myscript.sh

The myscript.sh file contains:

Page 3 / 4

**(c) 2019 Bright Computing <kb@brightcomputing.com> | 2019-11-14 20:40**

URL: http://kb.brightcomputing.com/faq/index.php?action=artikel&cat=18&id=161&artlang=en

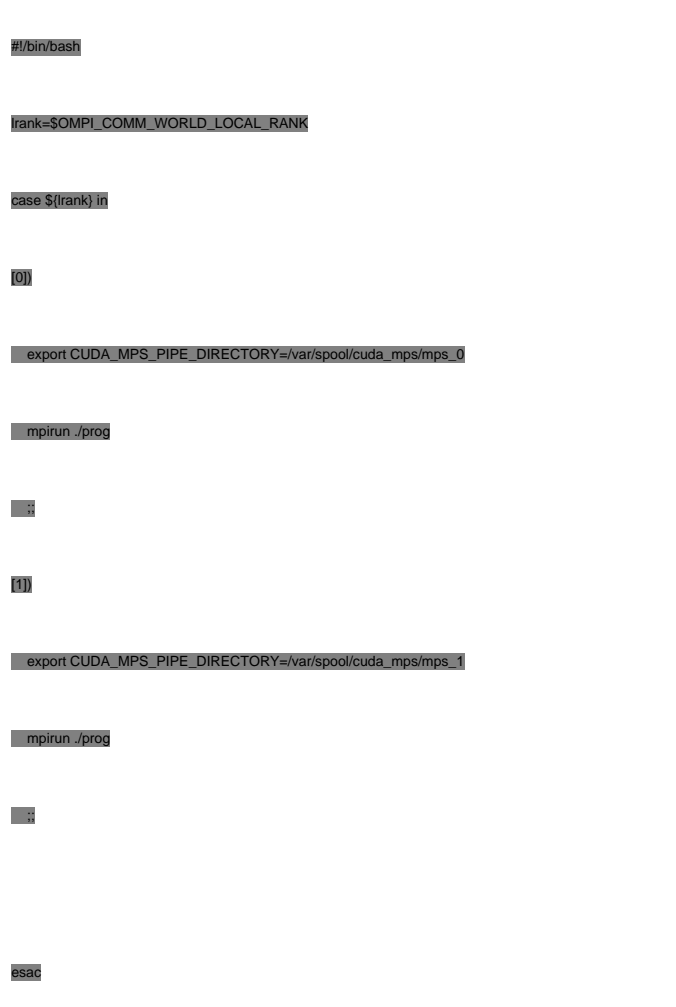

Unique solution ID: #1160 Author: Panos Labropoulos Last update: 2018-09-04 12:50